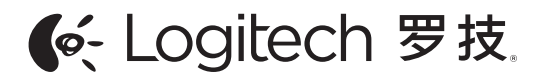

Getting started with Logitech® Anywhere Mouse MX

快速入门 罗技® Anywhere Mouse MX Anywhere Mouse MX Anywhere  $\mathbb{R}$  unifying  $\mathbb{R}$ 

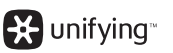

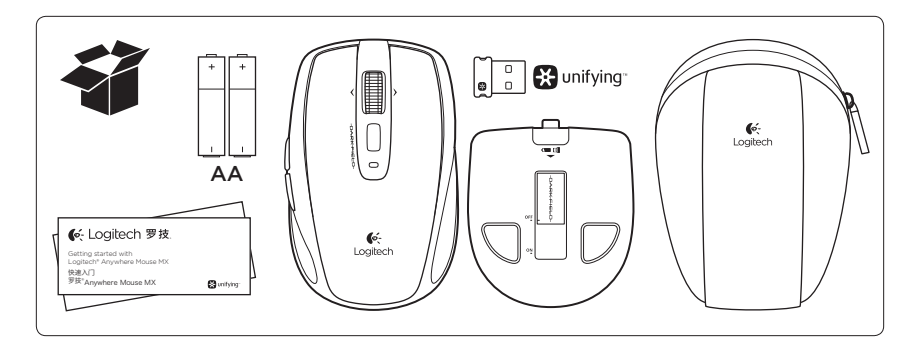

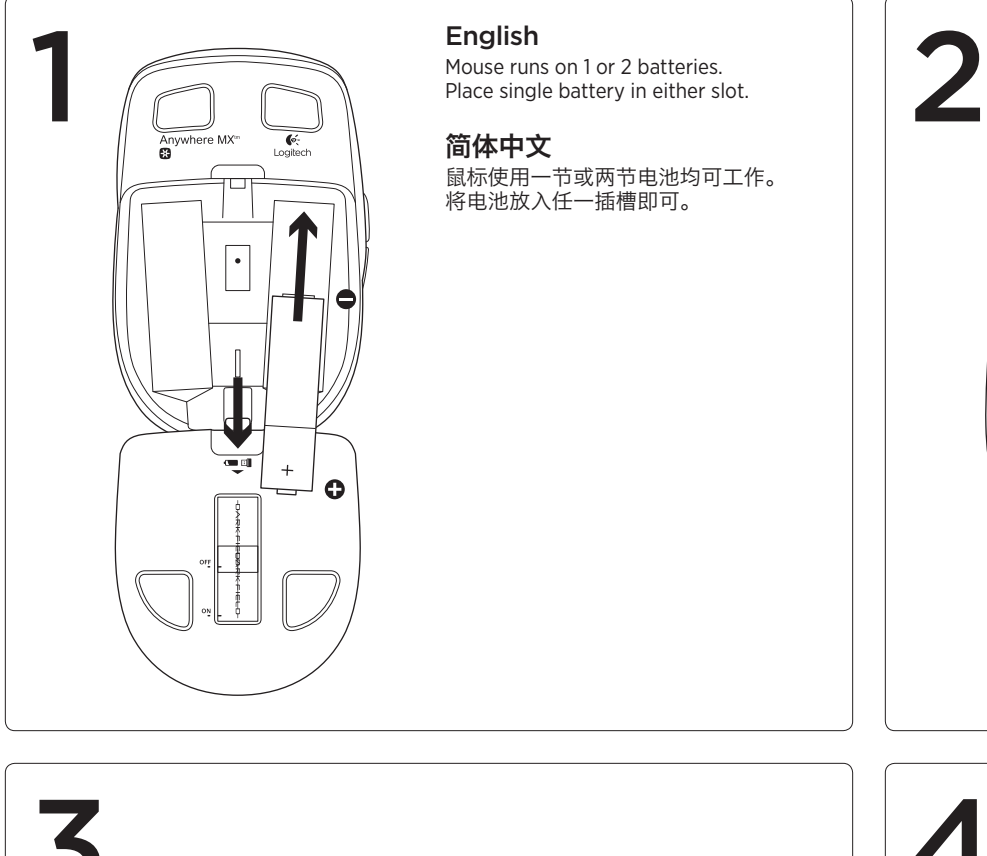

English Mouse runs on 1 or 2 batteries. Place single battery in either slot. 简体中文 鼠标使用一节或两节电池均可工作。 OFF

 $\overline{\mathbf{3}}$  4 USB<br>•<del>숙·</del> X ŚŶ

English Mac OS<sup>®</sup> X: If the Keyboard Setup Assistant window appears, close the window.

M/N:C-U0007

Rating: 5V == 100mA

14418/POSTEL/2010<br>2100

KCAI10LP0020T1

Complies with<br>IDA Standards<br>DB101104

Approval No.: ETA-418/2010/WRLO<br>CMIIT ID: 2010DJ0355

 $\mathbf C$ 

 $\mathbb{Z}$ 

40

DZL-C-U0007

简体中文 Mac OS<sup>®</sup> X: 如果出现键盘安装助 ……。。。。<br>手窗口,请关闭该窗口。

M/N:C-U0008

Rating: 5V == 100mA

CMIIT ID: 2011DJ1853

19088/SDPP I/2011

KCAI11LP0640T0

Complies with<br>IDA Standards<br>DB101104

Approval No.: ETA-1115/2011/WRLO

 $\widetilde{\mathbb{S}}$ 

KCC-CRM-DZL-C-U0008

 $\sqrt{10}$ 

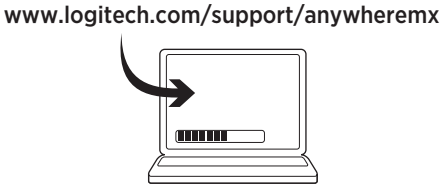

English

For additional mouse features and configuration, download the Logitech® SetPoint™ software for Windows® or the Logitech® Control Center for Mac OS.

简体中文

有关更多鼠标功能和配置,请下载 用于 Windows® 平台的 Logitech® SetPoint™ 软件或用于 Mac OS 的 Logitech® Control Center。

www.logitech.com/support/anywheremx

(6-Logitech 罗技.

www.logitech.com

© 2012 Logitech. All rights reserved. Logitech, the Logitech logo, and other Logitech marks are owned by Logitech and may be registered. Microsoft,<br>Windows Vista, Windows, and the Windows logo are trademarks of the Microso

© 2012 Logitech。著作权及其他知识产权声明:本产品及其包装与相关手册文件上所印载的「罗技」、「Logitech」,以及其他由罗技<br>公司创作或发明之图案、文字、软件,其上所存之知识产权或其他权利(包含但不限于商标权、著作权、专利权),皆属罗技公司所有并<br>保留一切权利。凡未经合法授权而使用或复制上述罗技权利,将依法追究。Microsoft、Windows Vista、Windows 和 Windows 标志是<br>Microsof

620-004067.003

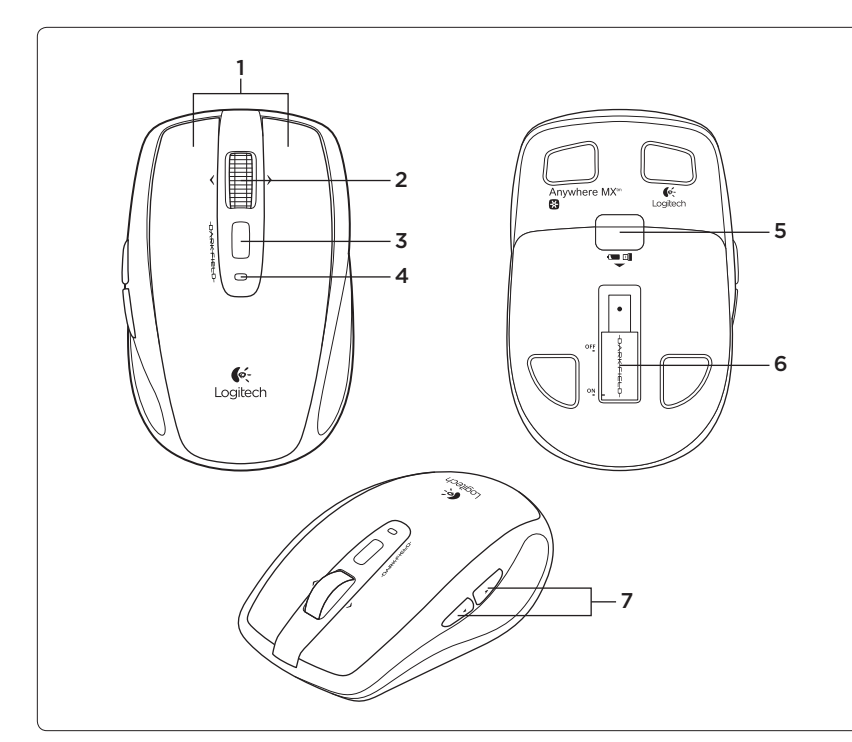

## English

Mouse features

1. Left and right buttons

2. Scroll wheel

- • Press wheel down to switch between hyper-fast and clickto-click scrolling. Press wheel left to scroll left.
- Press wheel right to scroll right.<sup>1</sup> 3. Middle button (Function varies
- by application.)
- 4. Battery indicator (Red indicates low battery power.)
- 5. Battery door release
- 6. On/off switch
- 7. Back and forward buttons<sup>2</sup>
- 
- 1 For this feature in Windows, download and install the Logitech SetPoint software. 2 For this feature in Mac OS, download and install the Logitech Control Center.

# 简体中文

- 鼠标功能 1. 左右鼠标按键
- 2. 滚轮
	- ・・・・<br>• 按下滚轮可在超快滚动和逐击式滚 动之间切换。
		- • 向左按滚轮以向左滚动。向右按滚 轮以向右滚动。<sup>1</sup>
- 3. 中键(功能依应用程序而异。)
- 4. 电池指示灯(红灯表示电池电量低。)
- 5. 电池盖释放
- 6. 开启/关闭开关
- 7. 后退和前进按钮<sup>2</sup>
- 
- 1 要在 Windows 下使用此功能,请下载并安装罗技 SetPoint<br>「软件。<br>2 要在 Mac OS 下使用此功能,请下载并安装 Logitech<br>- Control Center。

# **EX** unifying

## English

Logitech® Unifying technology connects up to six compatible Logitech mice and keyboards to the same receiver, using only one USB port for multiple devices. To learn more, visit www.logitech.com/unifying.

#### 简体中文 罗技® Unifying 技术可将多达六个 兼容的罗技鼠标和键盘连接至相同 接收器,只需一个 USB 端口就可连接 多个设备。如欲了解更多信息,请访问 www.logitech.com/unifying。

English

Troubleshooting

- Mouse not working? • Is the mouse turned on?
- Check the receiver connection. Try a different USB port on the computer. Connect directly to the computer and do not use a USB hub.
- • Check battery orientation (positive poles point down) or replace batteries.
- • Remove metallic objects near mouse. Additional help

For online help, go to www.logitech.com/ support/anywheremx

## 简体中文 疑难解答

#### 鼠标不工作?

- • 鼠标是否已开启?
- • 检查接收器的连接。尝试使用计算机 的其他 USB 端口。直接连接到计算机 而不要使用 USB 集线器。
- 检查电池方向(正极向下)或更 换电池。
- • 移除鼠标附近的金属物体。

### 更多帮助

请访问 www.logitech.com/support/ anywheremx 获取联机帮助。

Table of Toxic and Hazardous Substances/Elements and their Content

产品中有毒有害物质或元素的名称及含量 根据中国<<电子信息产品污染控制管理办法>>

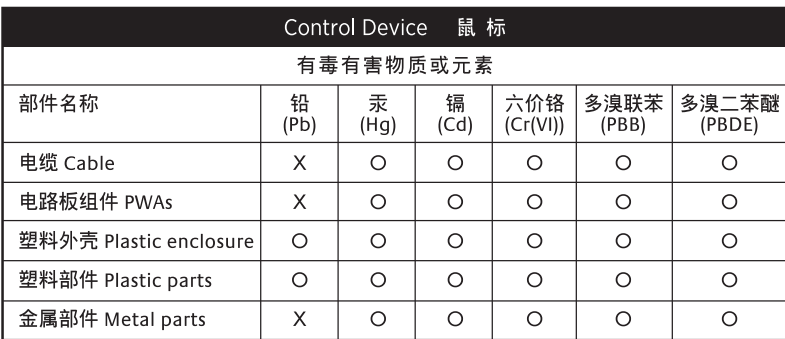

O = 表示该有毒有害物质在该部件所有均质材料中的含量均在 SJ/T11363-2006 标准 规定的限量要求以下。

X = 表示该有毒有害物质至少在该部件的某一均质的含量超出 SJ/T11363-2006 标准 规定的限量要求。

表中标有"X"的所有部件都符合欧盟 RoHS 法规

⊕

"欧洲议会和欧盟理事会 2003 年 1 月 27 日关于电子电器设备中限制使用某些有害物 质的 2002/95/EC 号指令"

注:环保使用期限的参考标取决于产品正常工作的温度和湿度等条件

Table of Toxic and Hazardous Substances/Elements and their Content

产品中有毒有害物质或元素的名称及含量

# 根据中国<<电子信息产品污染控制管理办法>>

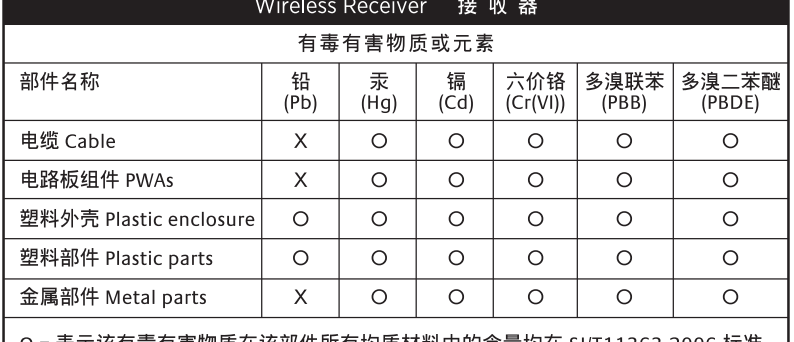

O = 表示该有毒有害物质在该部件所有均质材料中的含量均在 SJ/T11363-2006 标准 规定的限量要求以下。

X = 表示该有毒有害物质至少在该部件的某一均质的含量超出 SJ/T11363-2006 标准 规定的限量要求。

表中标有"X"的所有部件都符合欧盟 RoHS 法规

"欧洲议会和欧盟理事会 2003 年 1 月 27 日关于电子电器设备中限制使用某些有害物 质的 2002/95/EC 号指令"

注:环保使用期限的参考标取决于产品正常工作的温度和湿度等条件

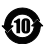